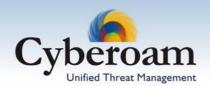

## How To - Install and Configure Cyberoam LINUX Client

Cyberoam Linux enables users using Linux Operating System to logon to Cyberoam using Cyberoam Client for Linux to access resources.

Step 1: Go to HeIp → Downloads page from Cyberoam Web Admin console and right click the "Download" link for client type Linux and follow the onscreen instructions:

OR

Directly Download the Linux client from

http://<Cyberoam IP address>/client/CyberoamLinuxClient.tar.gz

| Downloads                 | Wiz | ard Cyberoam | Help    |
|---------------------------|-----|--------------|---------|
| Cyberoam Client Type      |     | D            | ownload |
| Windows                   |     | D            | ownload |
| нттр                      |     | D            | ownload |
| Linux                     |     | <u>D</u>     | ownload |
| Single Sign On Auto Setup |     | D            | load /o |

This will save the setup program in the compressed format.

Copy the downloaded file on the user machine and perform steps 2 to 5.

**Step 2**: Extract saved file with the following command:

tar xvfz CyberoamLinuxClient.tar.gz

This will create a directory named "crclient" with two files - "crclient" and "README" file in the "crclient" directory.

Step 3: To logon to Cyberoam, execute following command:

./crclient -u username

It will prompt for Cyberoam server IP address and password of the username specified as configuration file is not created.

Above process will create following files:

- .Conf file: <user's Home Directory>/crclient.conf
- Log file: /var/log/crclient.log
- Pid file: /tmp/crclient.pid

**Step 4**: Logout using following command

./crclient -l

This completes the installation.

Step 5: Configuration

Installation automatically creates the config file with the default parameters with the name

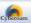

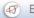

crclient.config under the user's home directory. You can edit default configuration file, by opening crclient.config file using any of the Editors. Configuration file includes the below shown parameters.

## **Example of Configuration File**

AskonExit 0 AutoLogin 0 FirstTime 1 Password Port 6060

SavePassword 0 Server 192.168.1.1

User tmpuser

ShowNotification

LiveRequestTime 180

AlreadyLoggedIn 0

VersionId

Version crclient1.1

When User logs on, Configuration file is first searched in /etc directory, if not found, searches in the user's home directory. If the configuration file is not found at both the places, a file is created in the user's home directory by accepting the essential parameters from the User. Following options are provided in the Cyberoam client:

| Parameter | Description                                                                                                    |
|-----------|----------------------------------------------------------------------------------------------------|
| -u        | Responsible for sending a login request to the server and requires username as a parameter                                                        |
| -s        | Use to set preferences for the client. Preferences such as AskonExit, AutoLogin, ShowNotification and Server Address can be set using this option |
| -l        | Use to send a logout request to the server. Multiple Login mode requires "username" as an argument                                                |
| -h        | Provides help for the client                                                                                                    |
| -d        | Use to specify the location for log file                                                                                                    |
| -V        | Use to set the verbose mode on. This option is for debugging                                                                                      |
| -V        | Provides Current Version information                                                                                                    |
| -f        | Use to specify the location for the configuration file                                                                                            |

## Note

Check for the file "crclient.pid", if system crashes or user is not able to login. If this file is present then Cyberoam Client will not come up. Remove the file for successful logon.

This completes the installation and configuration. After configuration, when user tries to logon to Cyberoam using following command, user will not be prompted to enter Cyberoam server IP address as configuration file already exits:

./crclient -u username

Document version: 9410-1.0-24/03/2007